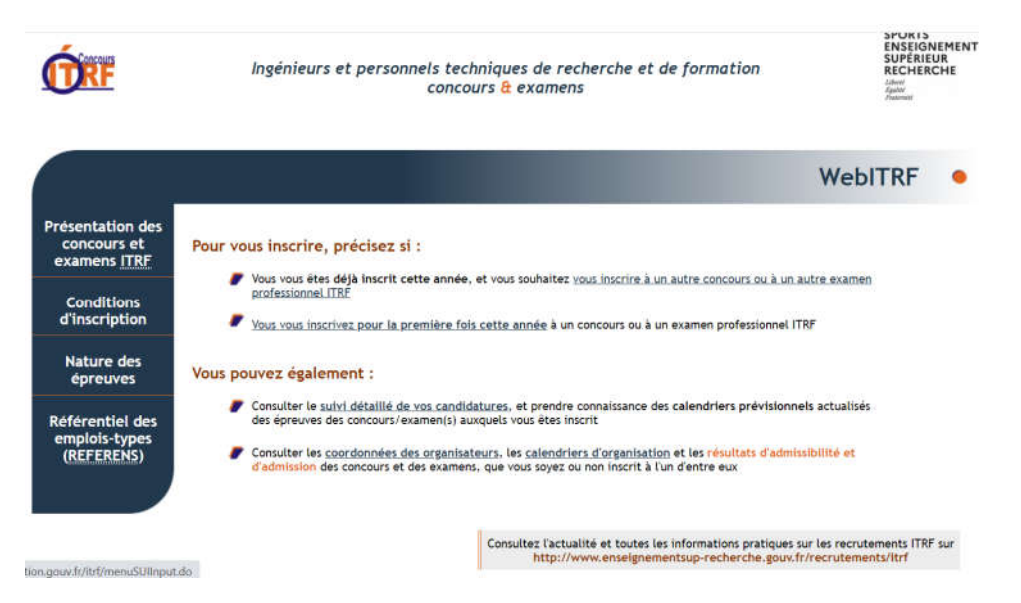

Sur la page d'accueil de l'appli WebITRF, cliquer sur « les résultats d'admissibilité et d'admission »

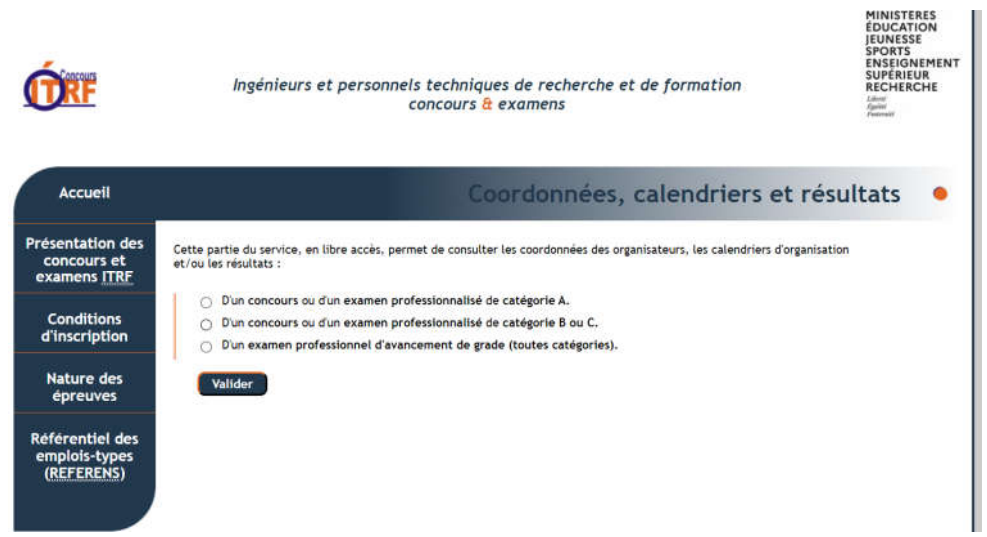

Choisir le concours ou examen professionnel dont vous souhaitez connaître les résultats, Valider

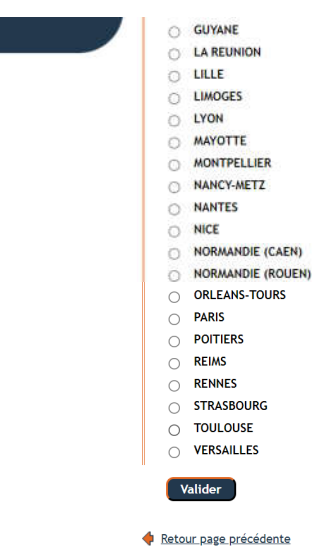

L

## Choisir l'académie dont vous souhaitez connaître le résultat, Valider

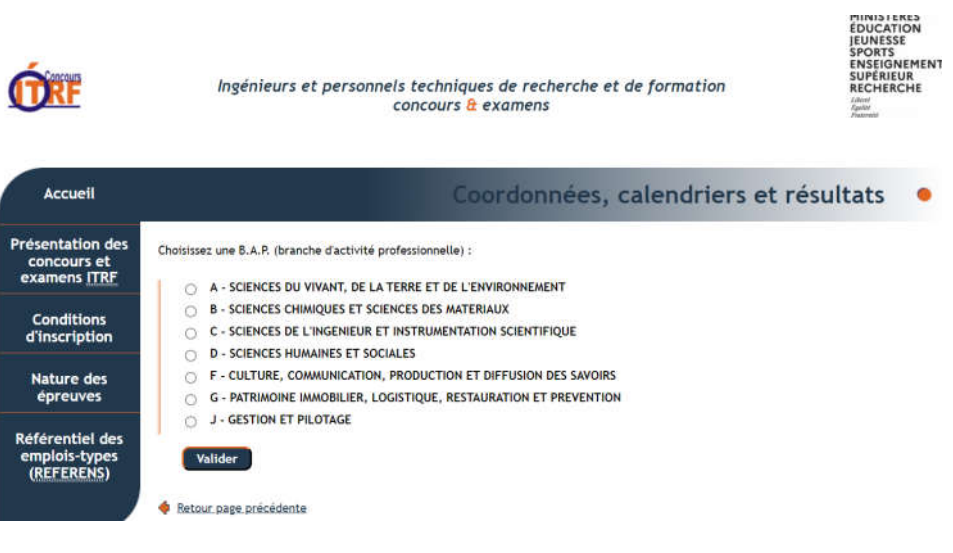

Choisir la BAP du concours, Valider

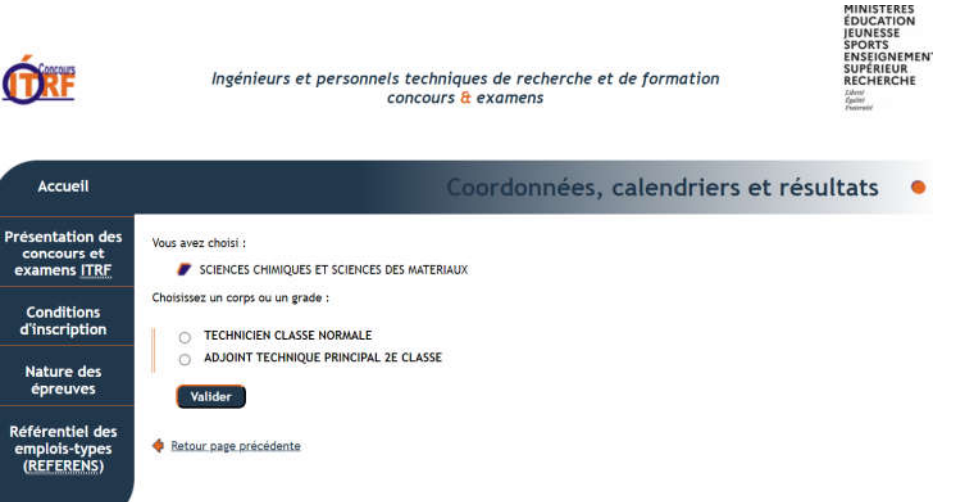

Choisir le grade ou le corps du concours, Valider

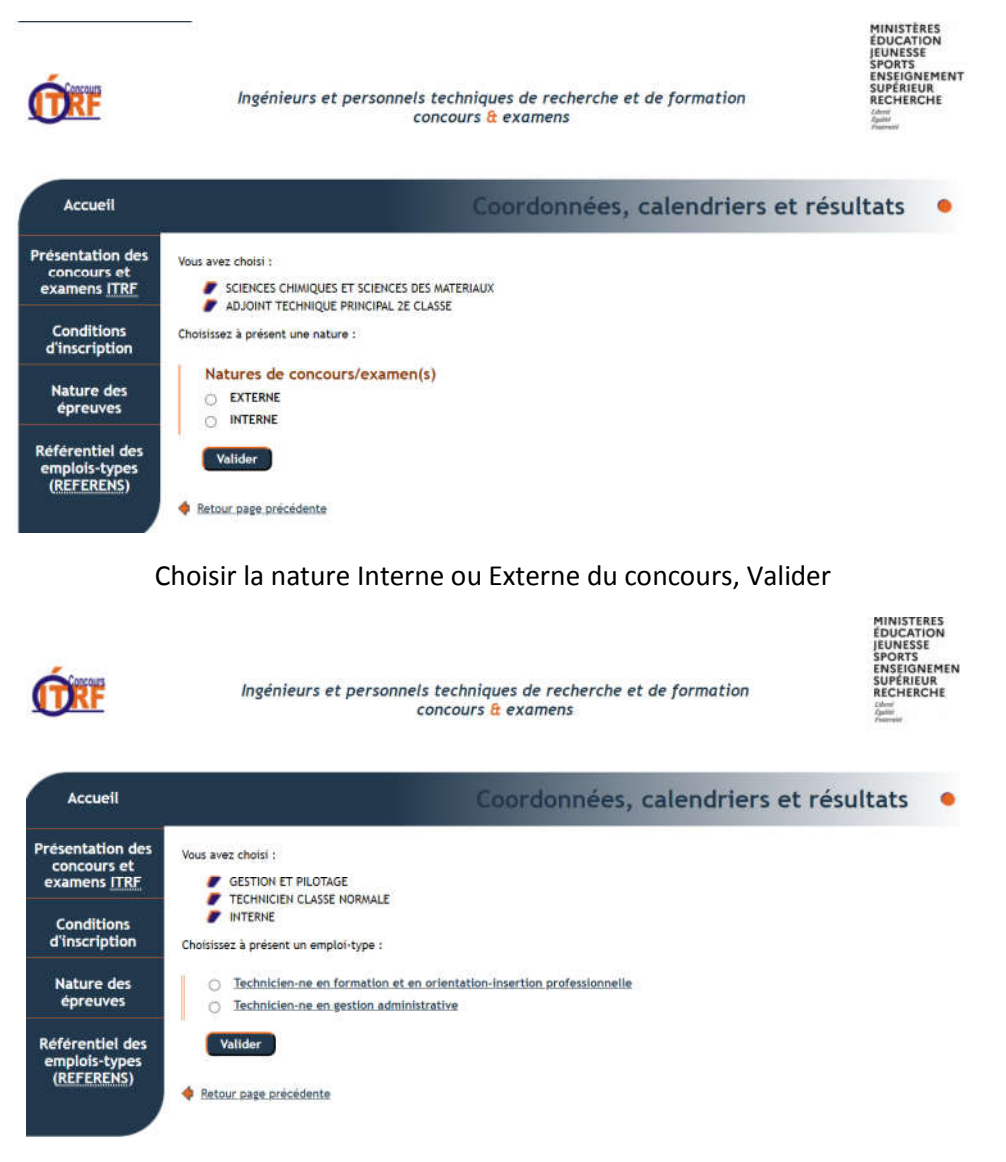

Choisir l'emploi-type du concours, Valider

Vous arrivez sur la page des résultats d'admissibilités et/d'admission avec les coordonnées du centre organisateur du concours, le classement des candidats (LP= liste principale, LC= liste complémentaire)